## **Erstellen eines Benutzerkontos [zum Abonnieren der Mitteilungen der SUST](https://www.admin.ch/gov/de/start/dokumentation/medienmitteilungen/medienmitteilungen-abonnieren.html?lang=de)**

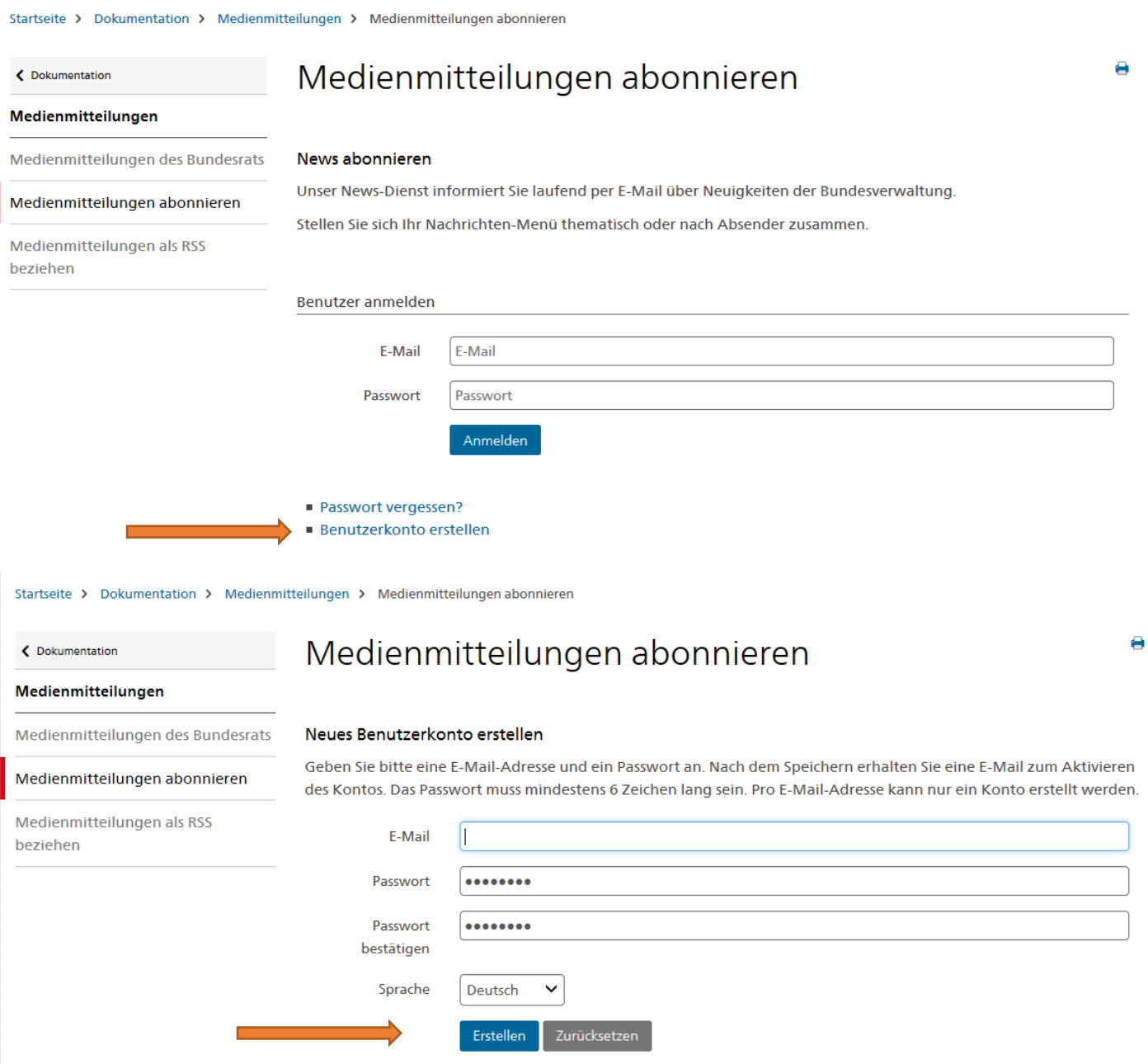

Nachdem Sie eine Bestätigungsmail erhalten haben, können Sie die gewünschten Mitteilungen abonnieren.

## Wählen Sie "nach Organisation"

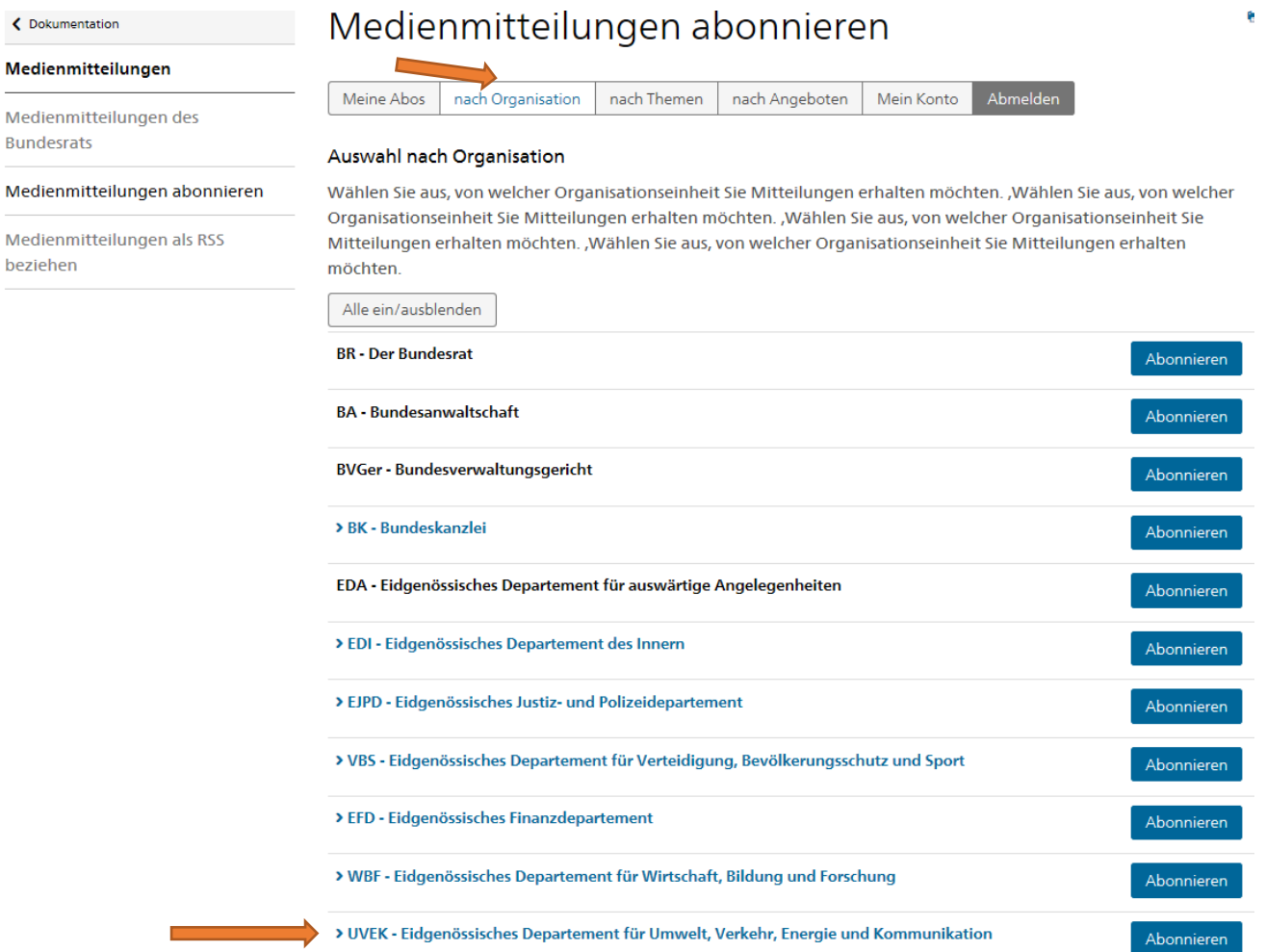

Klicken Sie anschliessend auf "UVEK" und wählen Sie die gewünschten Bereiche "SUST Bahnen Schiffe" und/oder "SUST Aviatik".

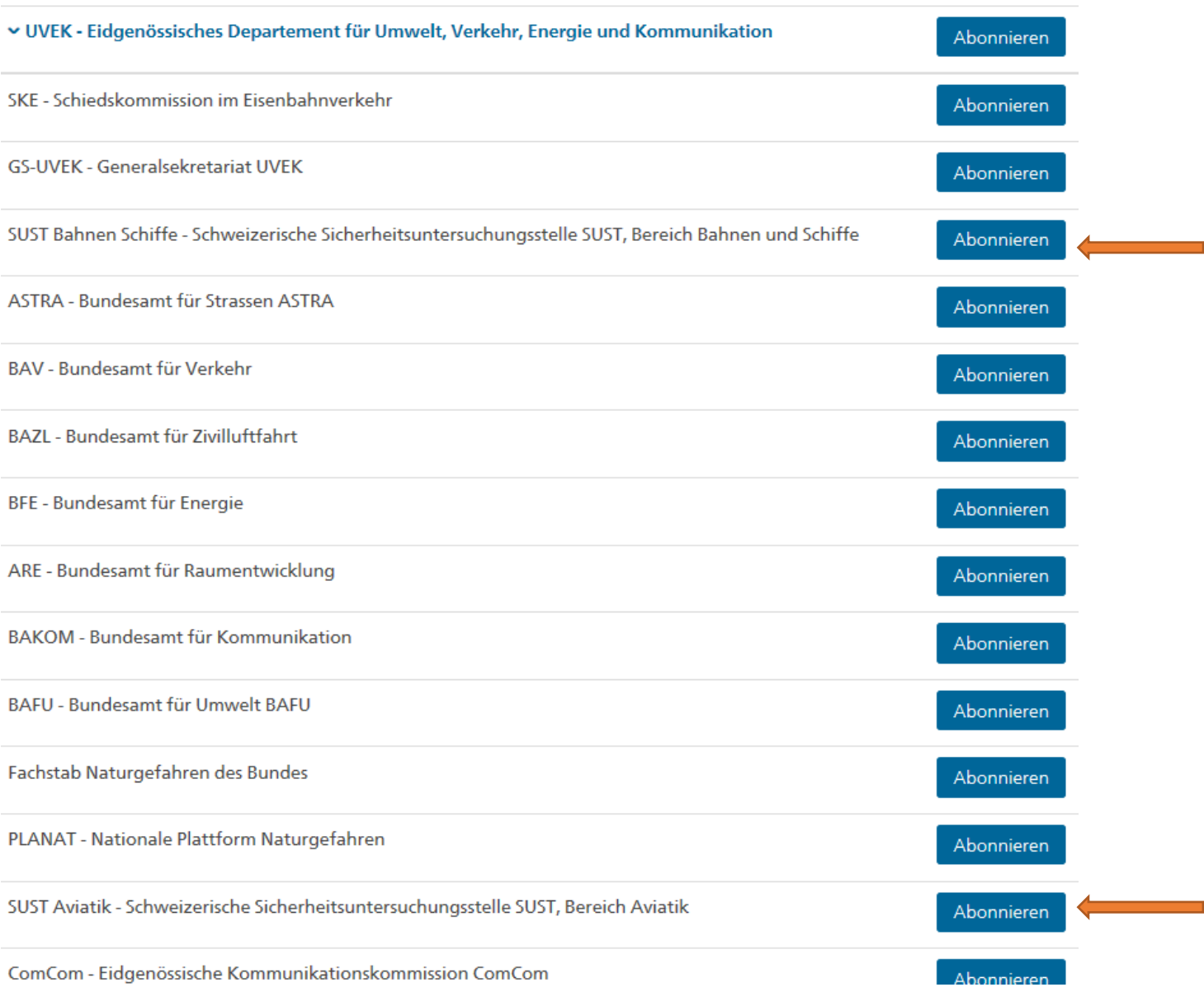

Klicken Sie auf "Speichern". Sie werden ab jetzt informiert, wenn neue Berichte oder Medienmitteilungen der SUST publiziert werden. Für Fragen stehen wir Ihnen per Telefon +41 58 466 33 00 oder E-Mail [info@sust.admin.ch](mailto:info@sust.admin.ch) zur Verfügung.

Startseite > Dokumentation > Medienmitteilungen > Medienmitteilungen abonnieren

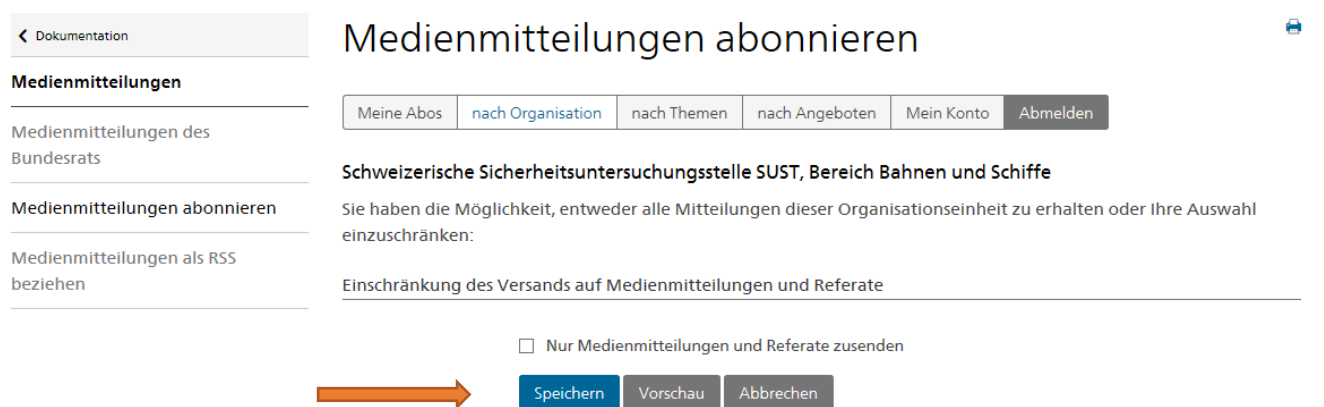